# **XMW3 / IW3 – Sítě 1**

**Štefan Pataky, Martin Poisel**

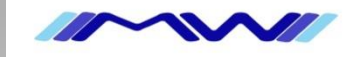

# **Základy síťí v prostředí MS Windows**

#### **IPv4 a IPv6**

- zápis a přidělování adres, rozsahy adres
- dynamické získání adresy DHCP, Router Advertisment, Neighbour Discovery

### **Směrování**

- statické směrování
- dynamické směrování (RIP, OSPF)

#### **NAT, Firewall**

- stavový a nestavový firewall
- překlad privátních adres na veřejné, mapování portů

#### **VPN**

- PPTP, L2TP, SSTP, IPSec, DirectAccess

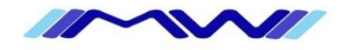

#### **Obecné info**

- RFC 791
- Bezestavový protokol, best-effort, bez záruky doručení
- O integritu dát se stará vyšší vrstva TCP

#### **Struktura datagramu**

- Hlavička a data

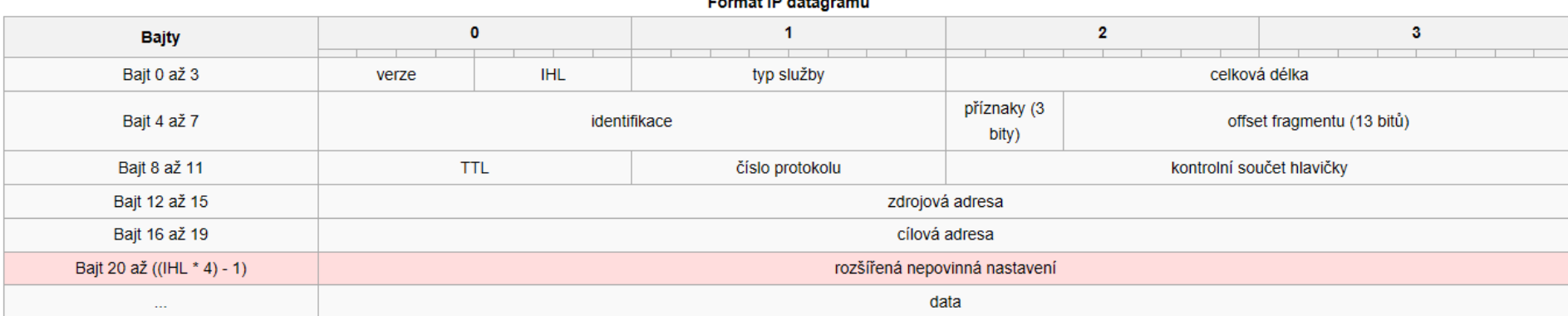

the company of a state of the angle company of

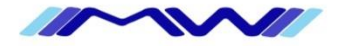

#### **IP adresa**

- 32 bit číslo, odděleno tečkama po 3  $\rightarrow$  192.168.1.1
- jednoznačně identifikuje počítač v rámci sítě
- "2 části" adresa sítě a adresa počítače
- aktuální problém dochází (vice zde<http://www.potaroo.net/tools/ipv4/index.html>)

#### **Maska podsítě**

- rozděluje IP adresu na část síťovou a hostitelskou
- 32 bit číslo, odděleno tečkama po 3, např.: 255.255.255.0

#### **Broadcast**

- IP adresa, která adresuje všechny počítače v rámci lokální sítě

### **Výchozí brána**

- IP adresa routeru, na kterou jsou poslány pakety, které mají cíl mimo lokální síť

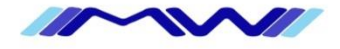

# **IPv4 – výpočet adresy subsítě a broadcastu**

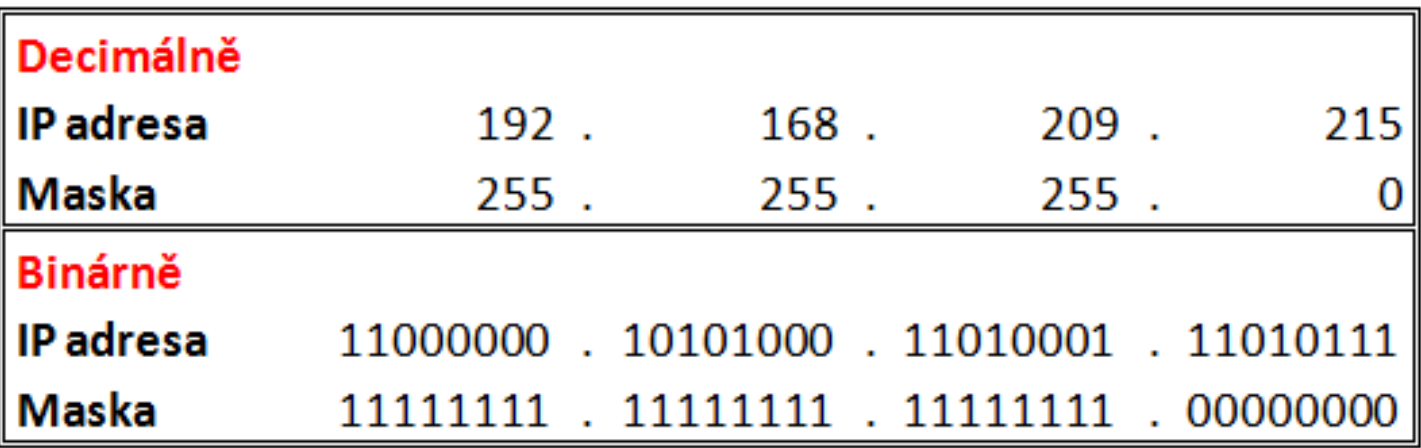

- bity IP adresy, pod kterými má maska subsítě jedničky určují adresu sítě
- bity IP adresy, pod kterými má maska subsítě nuly určují adresu hostitele v rámci subsítě

#### **Adresa sítě a broadcast**

- zapisujeme adresu sítě 192.168.209.0/24 a broadcast 192.168.209.255
- z masky jsme také schopni zjistit počet IP adres připadaící na síť (v tomto případě 254)

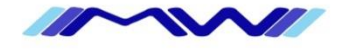

# **IPv4 – rozsahy sítí**

#### **Veřejné IP adresy**

- unikátní v rámci Internetu
- přiděluje RIR, pro Evropu RIPE

#### **Privátní adresy**

- unikátní v rámci lokální sítě
- přidělujeme si je sami
	- 192.168.0.0/16
	- $-10.0.0.0/8$
	- 172.16.0.0/12

### **Další typy**

- multicast 224.x.x.x 239.x.x.x
- $-$  loopback 127.x.x.x (běžně používáme 127.0.0.1)
- rezervované rozsahy 240.x.x.x 255.255.255.255

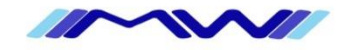

# **IPv4 – výpočet adresy sítě a broadcastu - lab**

# **Úkoly**

- zjistit adresu sítě
- zjistit adresu broadcastu
- zjistit počet IP adres v subnetu
- určit rozsah (privátní/veřejný)
- $-192.168.115.27/19$
- 10.0.0.138/16
- 81.185.254.136/28
- 12.224.0.1/17
- $-201.0.0.17/29$
- 192.162.12.159/14

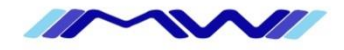

# **IPv4 – dynamické získání IP**

### **DHCP (dynamical host configuration protocol)**

- RFC 2131
- Postaven na BOOTP
- Discovery -> offer -> request -> acknowledge (DORA)
- UDP 67 server, UDP 68 klient
- centrální přidělení IP adresy ze serveru
- možno konfigurovat možnosti podle klienta

#### **APIPA**

- p2p získání IP adresy na lokální síti (rozsah 169.254.0.0/16)

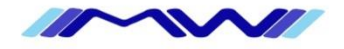

# **IPv6**

#### **Obecné info**

- RFC 2460 (draft standard)
- Bezestavový protokol, best-effort, bez záruky doručení
- O integritu dát se stará vyšší vrstva TCP

#### **IP paket**

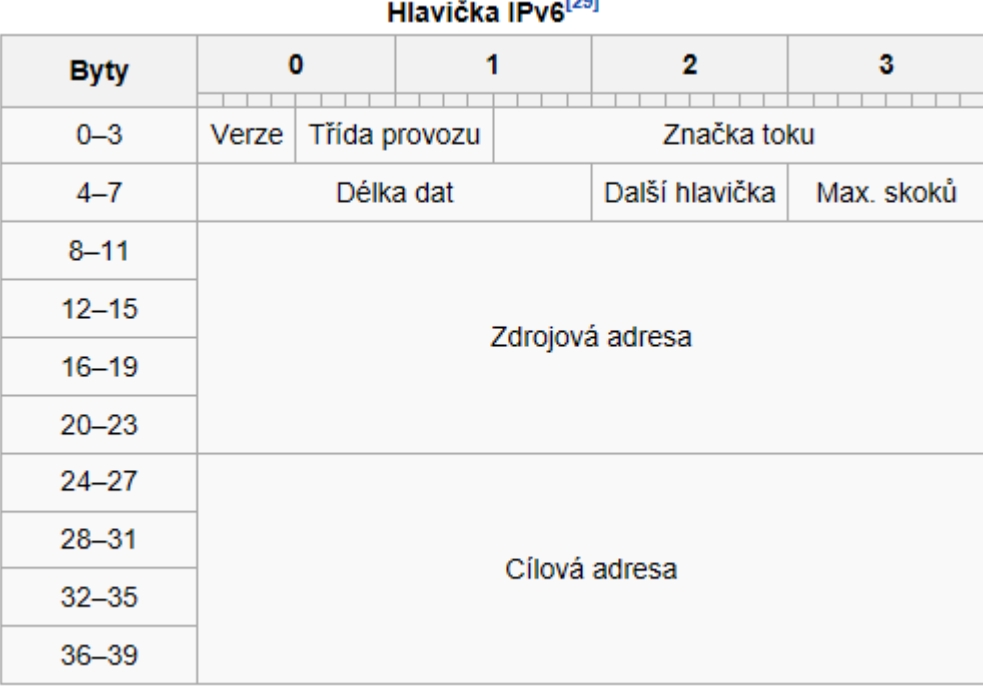

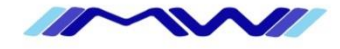

### **IPv6**

#### **IP adresa**

- 128 bit hexadec číslo, odděleno dvojtečkama po 4, možno zkracovat  $\rightarrow$ 2a01:430:12::F2:1
- Přibližně  $3,4 \times 10^{38}$  po odečtení speciálních adres a rezerv  $7,9 \times 10^{28}$  než IPv4
- jednoznačně identifikuje počítač v rámci sítě
- "2 části" adresa sítě a adresa počítače

#### **Prefix (maska podsítě)**

- místo FFFF:FFFF ... se po používá pouze prefixový zápis  $\rightarrow$ 2a01:430:12::F2:1/64

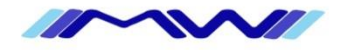

# **Rozdíly mezi IPv4 a IPv6**

#### **Větší adresní prostor**

#### **Bezstavová autokonfigurace adres (SLAAC)**

- ICMPv6 server klient vyšle router solicitation (multicast), router odpověď router advertisement

#### **Multicast**

- Zaveden od začátku, směrovatelný nemusí využívat broadcast

#### **Jumbogramy**

- Při MTU velkost paketů až 4 GiB
- **Chybí kontrolní součet**

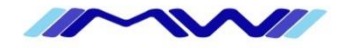

# **IPv6 – rozsahy sítí**

### **Globální**

- unikátní v rámci Internetu
- přiděluje se prefix délky 48 nebo 64 bitů (např.: 2a01:43:E::/48)

#### **Lokální síťové**

- unikátní v rámci lokální sítě
- přidělujeme si je sami
	- $-$  fec0::/10

### **Lokální linkové**

- unikátní v rámci jedné subsítě
- přidělujeme si je sami, resp. přidělují se samy  $\odot$ 
	- fe80::/10

### **Loopback**

- zpětná smyčka
	- $-$  ::1/128

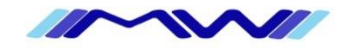

# **IPv6 – výpočet adresy sítě a broadcastu - lab**

# **Úkoly**

- zjistit adresu sítě
- zjistit adresu broadcastu
- zjistit počet IP adres v subnetu
- určit rozsah (privátní/veřejný)
- $-2a00:10:3:128/48$
- $-$  fe00:1::1/64
- $-$  fec $0$ ::128/64
- 2001:abcd:fe00::123::5/64
- 2a01:40:ff:12bb:12::5/48

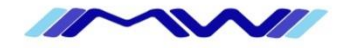

# **IPv6 – dynamické získání IP**

#### **DHCP (dynamical host configuration protocol)**

- centrální přidělení IP adresy ze serveru
- možno konfigurovat možnosti podle klienta

#### **ND (neighbour discovery)**

- p2p získání IP adresy na lokální síti

#### **RA (router advertisment)**

- ohlášení routeru na lokální síti pro získání statické trasy/výchozí brány

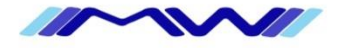

### **TCP/IP**

#### **Port**

- 16 bit číslo
- adresuje aplikaci na danné IP adrese

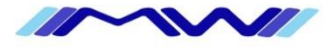

### **TCP/IP**

### **Směrování**

- pokud chceme komunikovat s IP adresou, která neleží na naší subsíti (nelze komunikovat přímo) dojde ke směrování

#### **Směrovací tabulka**

- tabulka, ve které si hostitel uchovává seznam statických cest do jiných subsítí, popř. výchozí bránu (adresu routeru, na který se pošle vše, co nemá jinou cestu)

#### **Statické směrování**

- cesty zadávámé do směrovací tabulky ručně

#### **Dynamické směrování**

- cesty jsou do směrovací průběžně aktualizovány podle situace na síti (nová cesta, přetížená cesta, cesta offline atd.)
- slouží protokoly RIP, RIPv2, OSPF, BGP

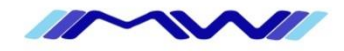

# **TCP/IP - nástroje**

### **PING**

- nástroj na kontrolu dostupnosti hostitele

#### ■ Tracert

- nástroj na testování směrování

### **IPconfig**

- nástroj na zobrazení nastavení TCP/IP

#### **Route**

- nástroj na nastavení směrovací tabulky

### **Netsh**

- net shell – cli pro masochisty na kompletní nastavení síťe v prostředí MS

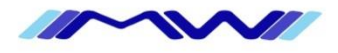

### **TCP/IP – demo**

#### **Nastavení IP adres v nastavení sítě**

- ncpa.cpl

#### **Nástroje TCP/IP**

- ping, ipconfig, tracert, route, netsh

### **Směrování v praxi**

- simulace směrování ve virtuálním prostředí

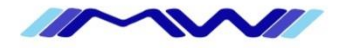

# **TCP/IP – statické směrování – řízený lab**

### **Úkol společně s lektorem**

- zprovozněte dva routery a dvě stanice podle obrázku
- staticky přidělte adresy routerům i stanicím
- nastavte směrování
- zkontrolujte funkčnost pingem z jedné stanice na druhou

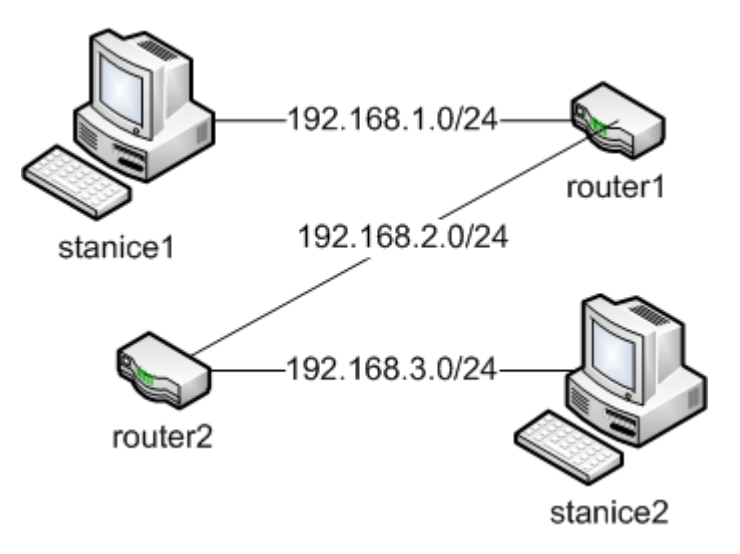

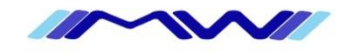

# **TCP/IP – statické směrování – řízený lab**

- 1. připravte 2x virtuální stroj pro router1 a router2
	- 128 mb ram
	- 1x CPU
	- 500 MB disk
	- 2x legacy lan
- 2. zapněte virtuální mašny na stanice, možno využít Windows XP, Vista, 7
	- nezapomeňte vypnout firewall, nebo na něm povolit ping
- 3. nastavte všem čtyřem virtuálním strojům síťové připojení private (aby komunikovaly jen uvnitř virtuálního prostředí)
- 4. do routerů nainstalujte operační systém mikrotik (na yetti mikrotik-3.13.iso)
	- stiskněte **a** pro výběr všech balíčků, poté odškrtněte **xen**, následně **i** pro instalaci
	- potvrďte 2x **y**, potom
	- po doinstalaci restartu se přihlašte jako **admin** a **prázdné heslo**
	- příkazem **/ip address add interface=ether1 address=192.168.1.1/24** přidejte adresu na první router

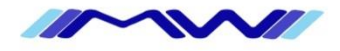

# **TCP/IP – statické směrování – řízený lab**

- 5. přepněte se na stanici1
	- nastavte IP adresu **192.168.1.2/24**
	- otestustujte spojení s routerem příkazem **ping 192.168.1.1**
	- pokud vše funguje, zadejte do prohlížeče stanice1 **[http://192.168.1.1](http://192.168.1.1/)** a stahněte administrační konzoli
- 6. Nastavení routes
	- spusťte administrační konzoli **winbox** a dokonfigurujte router1
		- v záložce **/IP/addresses** nakonfigurujte IP adresu pro druhé síťové rozhraní
		- v záložce **/IP/routes** nastavte statickou cestu na subsíť **192.168.3.0** (použijte bránu **192.168.2.2**, kterou nastavíte jako IP adresu routeru2)
	- příkazem **/ip routes add dst-address=192.169.3.0/24 gateway=192.168.2.2** nastavte statickou cestu do další subsítě
- 7. stejným způsobem nakonfigurujte stanici2 a router2
- 8. zkontrolujte funkčnost spojení příkazem ping a tracet

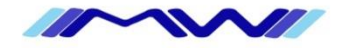